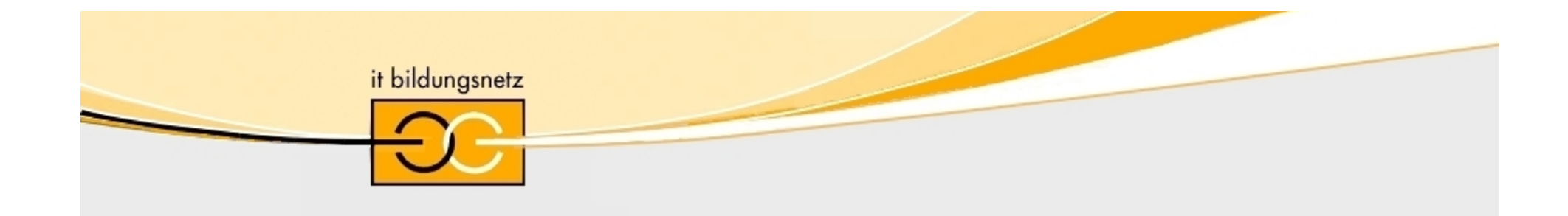

# **Lernmanagement**  mit **NetSpace**

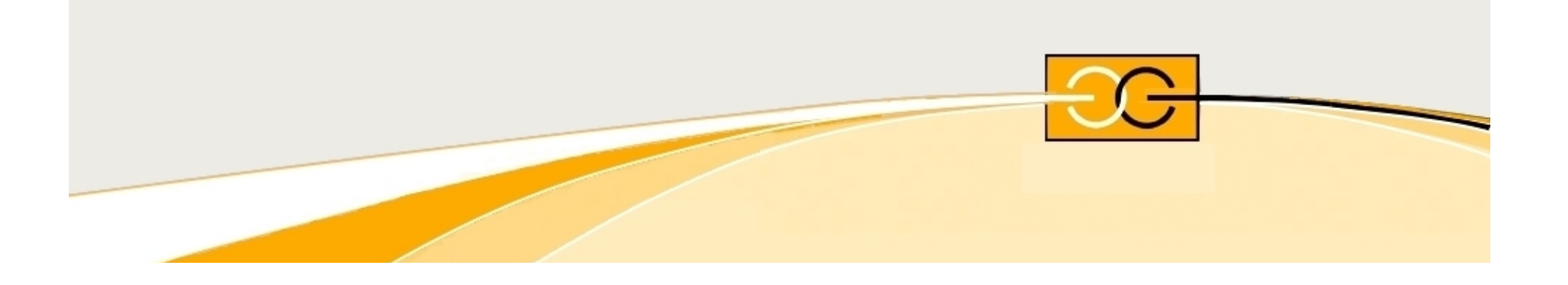

## + **Definition**

+ Normale Anwendung Benutzerverwaltung Aufgabenaktivierung (Zeiten) + Ergänzende Möglichkeiten Bereitstellen von Files Zusatzmaterial importieren Quiz (Bewertung) + Diskussion

### Academy Connection goes NetSpace

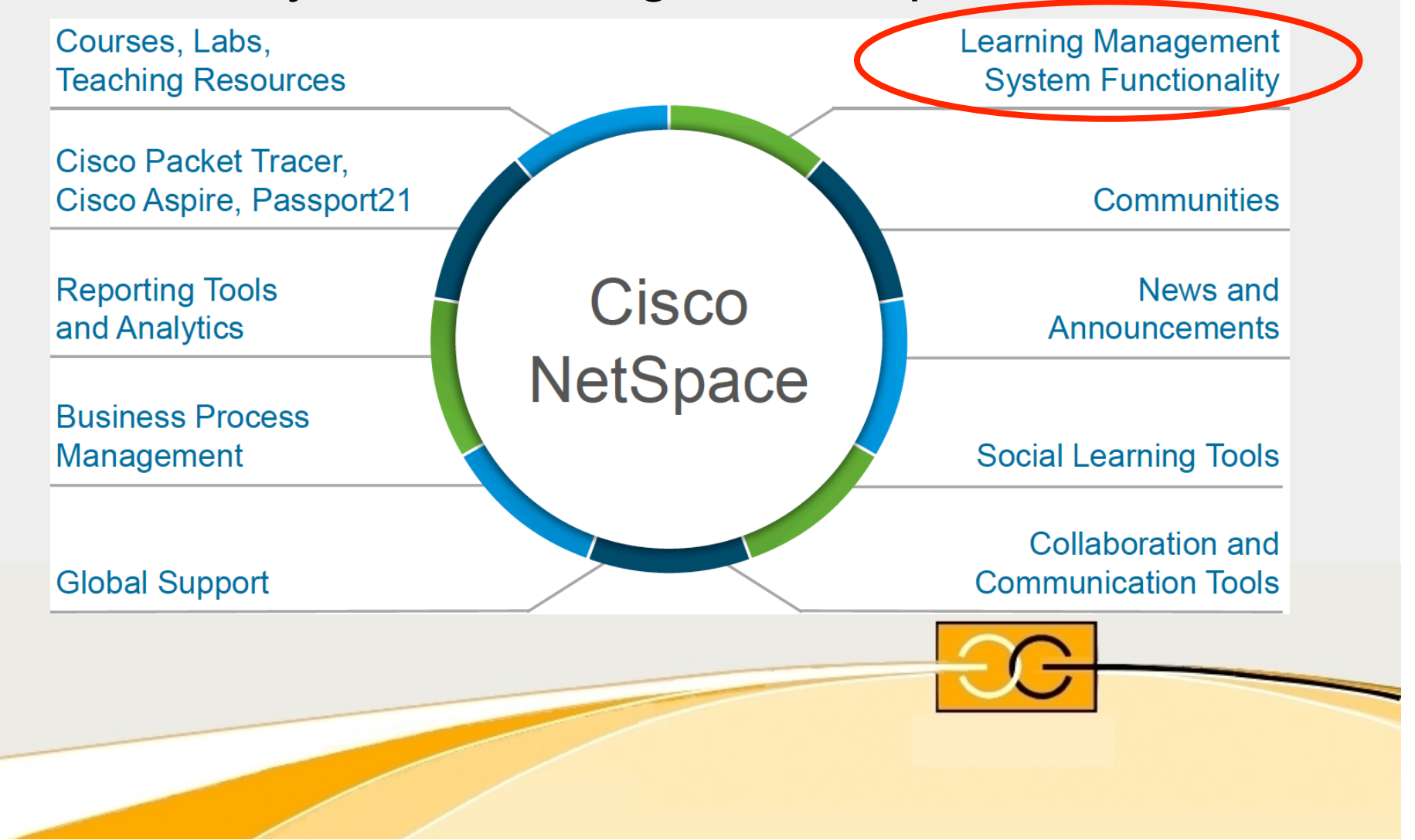

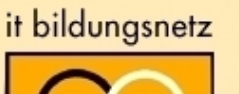

### + Definition

# **+ Normale Anwendung Benutzerverwaltung**

Aufgabenaktivierung (Zeiten) + Ergänzende Möglichkeiten Bereitstellen von Files Zusatzmaterial importieren Quiz (Bewertung) + Diskussion

### Manage Users

Die Mailadresse des Users ist der gemeinsame Schlüssel.

Albrecht-Duerer-Schule Weiterstadt - CA Berufliche Schule des Wetteraukreises in Nidda - CA **BSO-Michelstadt - CA** Friedrich-Dessauer-Schule Limburg - CA Friedrich-Ebert-Schule - CA Führungsunterstützungsbataillon 286 - CA Hans Viessmann Schule Bad Wildungen - CA<br>Heinrich-Emanuel-Merck-Schule Darmstadt - CA Herwig-Blankertz-Schule Berufliche Schulen - CA Hessenkolley weizier CA

Hochschule Fulda - FB AI - ASC Hochschule Fulda - FB AI - CA

Hochschule Fulda - FB AI - ITC

Hochschule für Angewandte Wissenschaften Hof (FH) - CA

Manage Users + Pro Location und

 + pro Rolle der Institution (CA, ITC, ASC) muss der Benutzereintrag in der Datenbank erfolgen.

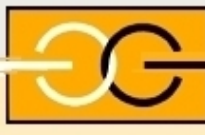

### Instructor Accreditation

### **Welcome to NetSpace**

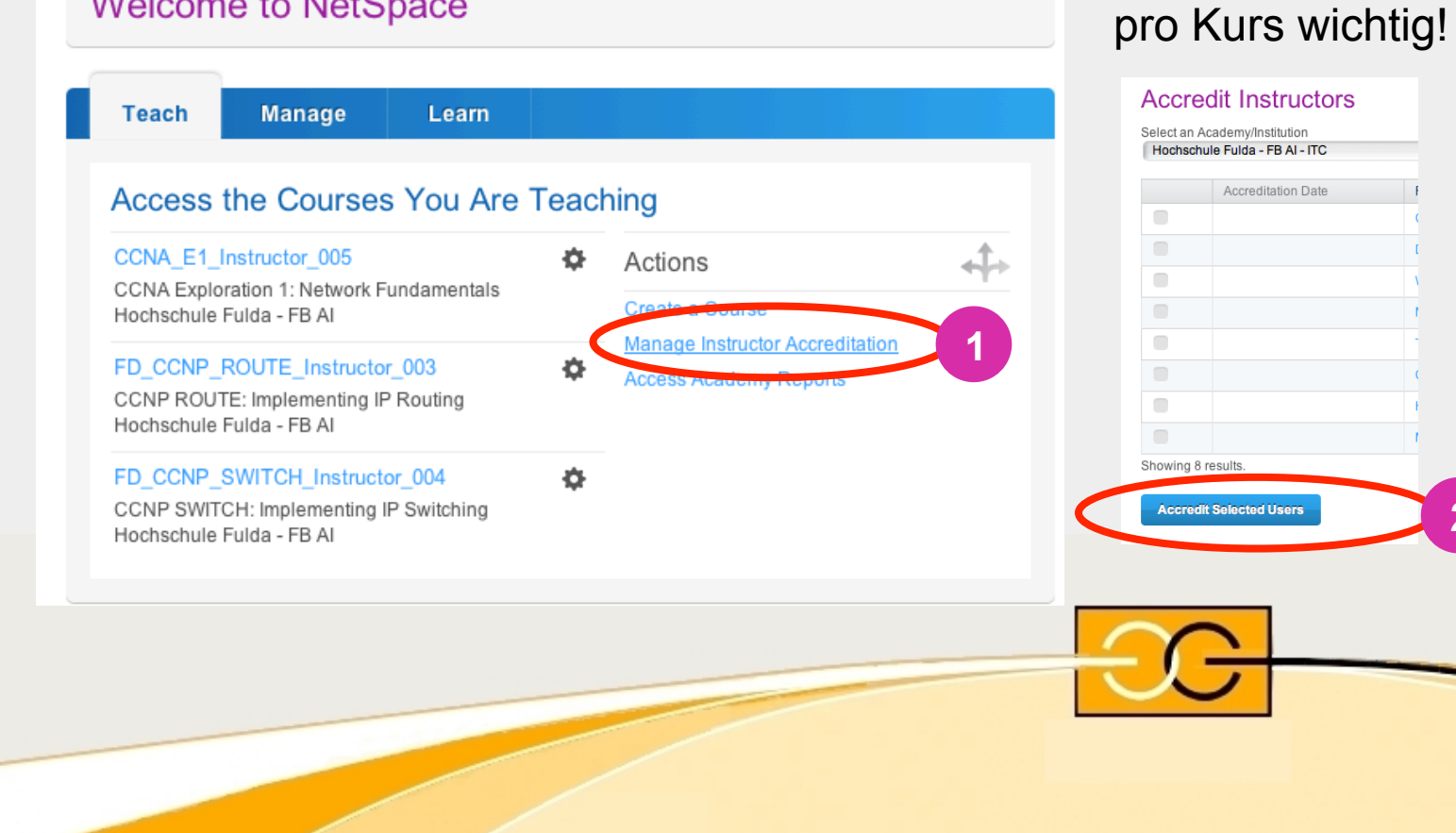

 **ITC's bitte beachten:**

Instruktor Accreditation

**2**

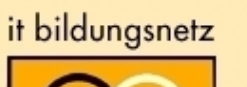

## Manage Users

### Gear Icon

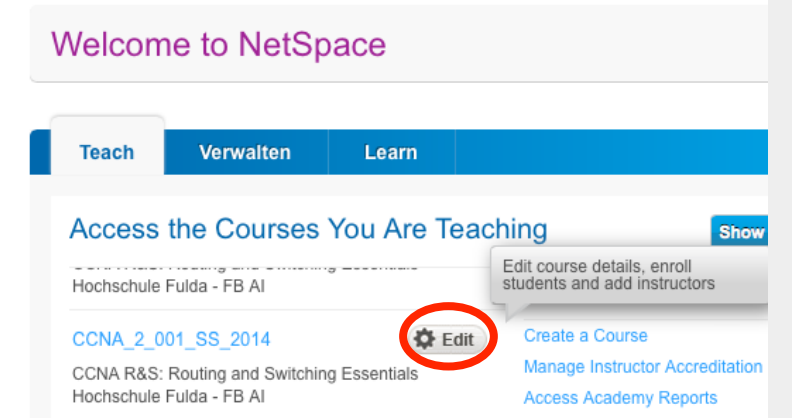

- Klassendetails
- Instruktoren
- Student Enrollments
- Certificates / Letter

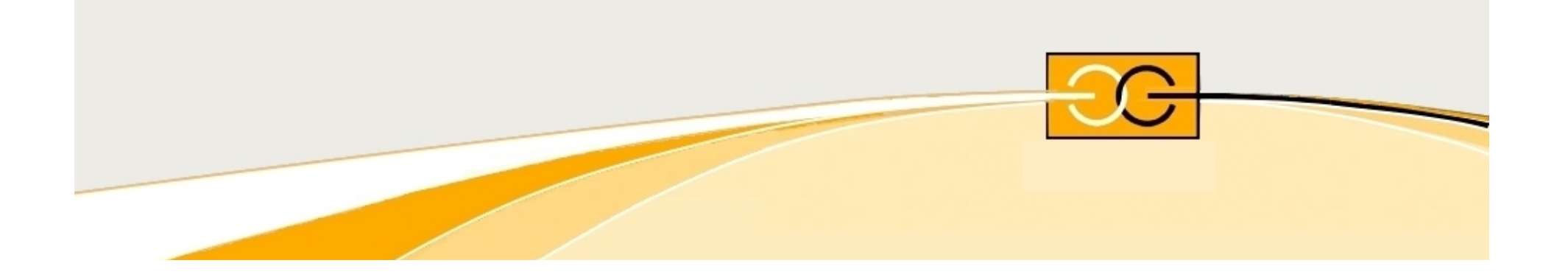

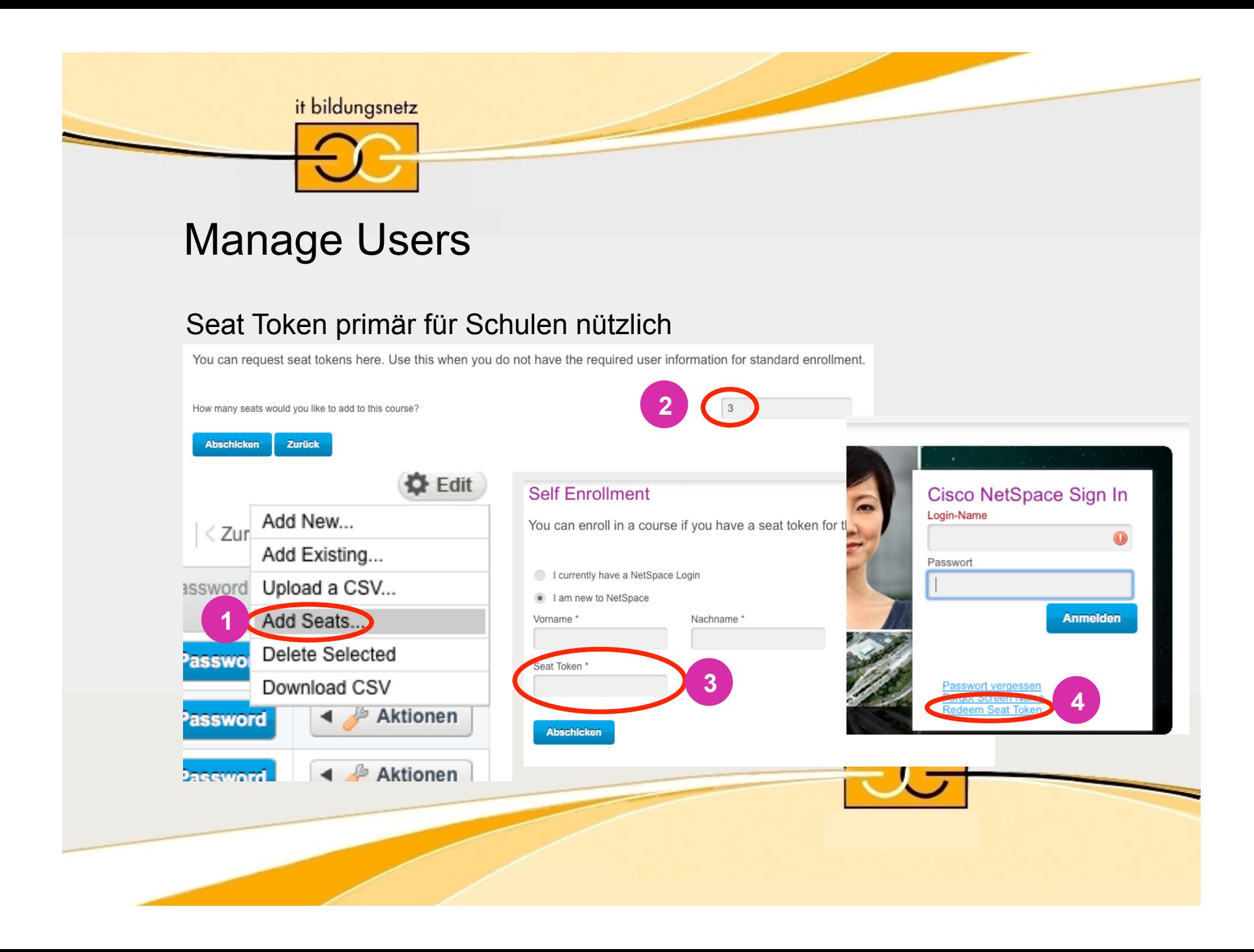

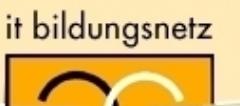

## + Definition

## **+ Normale Anwendung**

Benutzerverwaltung

# **Aufgabenaktivierung (Zeiten)**

+ Ergänzende Möglichkeiten

Bereitstellen von Files

Zusatzmaterial importieren

Quiz (Bewertung)

+ Diskussion

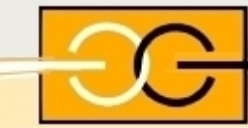

## Kapitel im Kurs sperren/freischalten

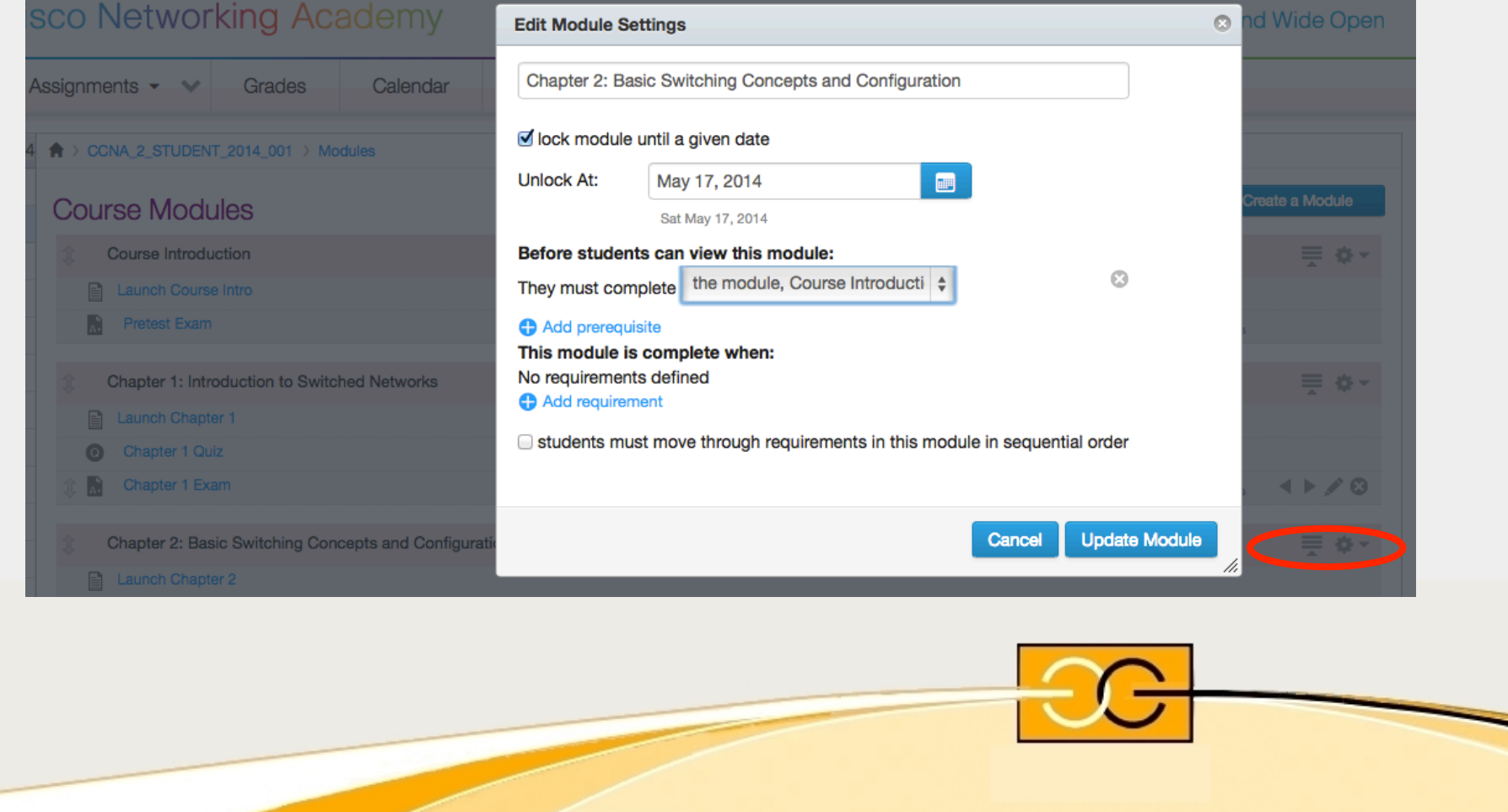

## Java für Packet Tracer Activities in Examen

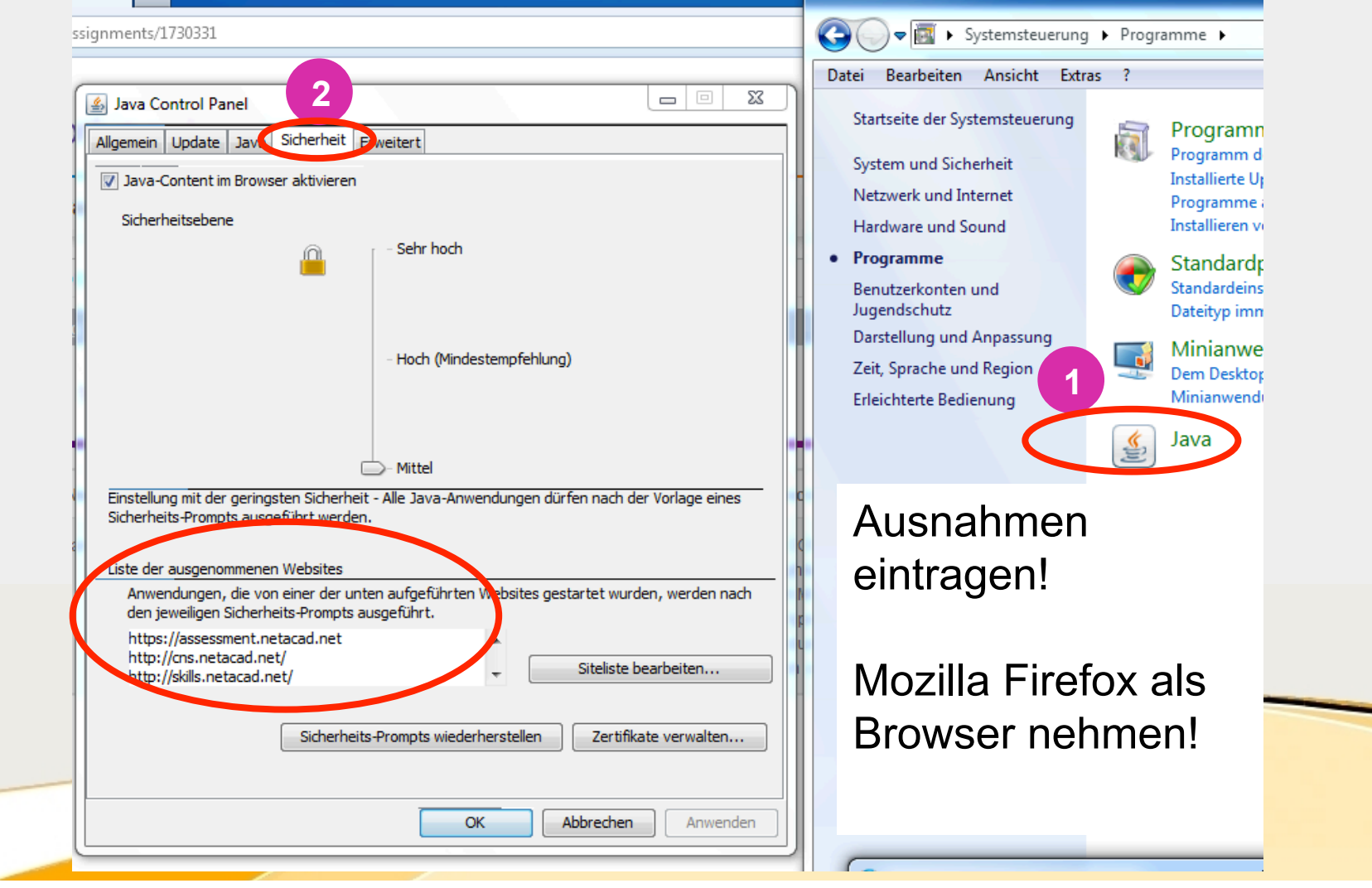

### Batch Activation Tool - Edit Activation Profile

### **Profile Name**

### CCNA\_1\_001\_WS\_2013\_2014

This profile will customize the activation settings within the authored attribute parameters. These settings will be applied to<br>assessments that can be activated through the Activation Tool such as Chapter Exams.

### **Activation Window**

This is the length of time that the assessment(s) will be available for students to log in and attempt the assessment. A student can<br>attempt an assessment anytime during this period and will have the amount of time selecte assessment.

### Days Hours Minutes

 $\boxed{90}$   $\boxed{0}$   $\boxed{0}$ Maximum Activation Window: 90 days

### **Activation Tool**

 $\overline{\mathbf{3}}$ 

### **Create Activations** Manage Activations **Edit Activation Profile**

 $\bigstar$  > CCNA\_1\_STUDENT\_20

### Duration indicates the amount of time that students are given to take an assessment after the assessment is started. The default<br>duration is isted, however, this may be edited using 15-minute increments within the minimum is more than the maximum permitted, it will be set to the default value Hours Minutes

**Exam Duration** 

### $\overline{1}$  $\overline{\phantom{a}}$

### Maximum Exam Duration: 1 day

Exam durations that exceed the authored maximum will be converted to the default duration. Exam durations that are below the<br>minimum duration will be converted to the minimum duration.

**CLIMATION** 

### Languages If an assessment has not been translated into the selected language, the English version of that form will be provided.  $\Box$  Arabic

**1**

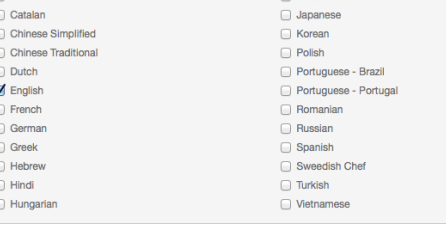

Activations that exceed the maximum will be converted to the Maximum Activation Window.

### Form Attributes Randomize Items Student Item Feedback Student View Correct Answer Student Personalized Feedback

Copy Profile from Another Course

CCNA\_1\_001\_WS\_2013\_2014 = 0

Maximum Number of Attempts: 3 :

checked for default activation

There is one instructor activation profile per course

Instructor Must Approve Additional Attempts:

Instructor Must Re-enable Incomplete Assessments: M

**Copy Profile** 

Checking this option means that students will be limited to one attempt unless re-takes are approved by the instructor. Option is

Checking this option means that the instructor must re-enable any exams that students have started but not completed. Option is<br>unchecked for default activation.

**Form Attributes** 

 $\blacksquare$  Randomize Items

- Student Item Feedback
- Student View Correct Answer
- Student Personalized Feedback

### **Assessment Administration**

Please let us know how you plan to administer this assessment. This information will be used for reporting and assessment development only. Please select one of the following options:

○ This assessment will be administered in a secure, proctored environment with no teamwork or access to learning materials permitted

This assessment will be administered in a less secure environment and teamwork or access to learning materials will be permitted

**2**Save Profile Reset Profi

### Batch Activation Tool – Create Advanced Activations

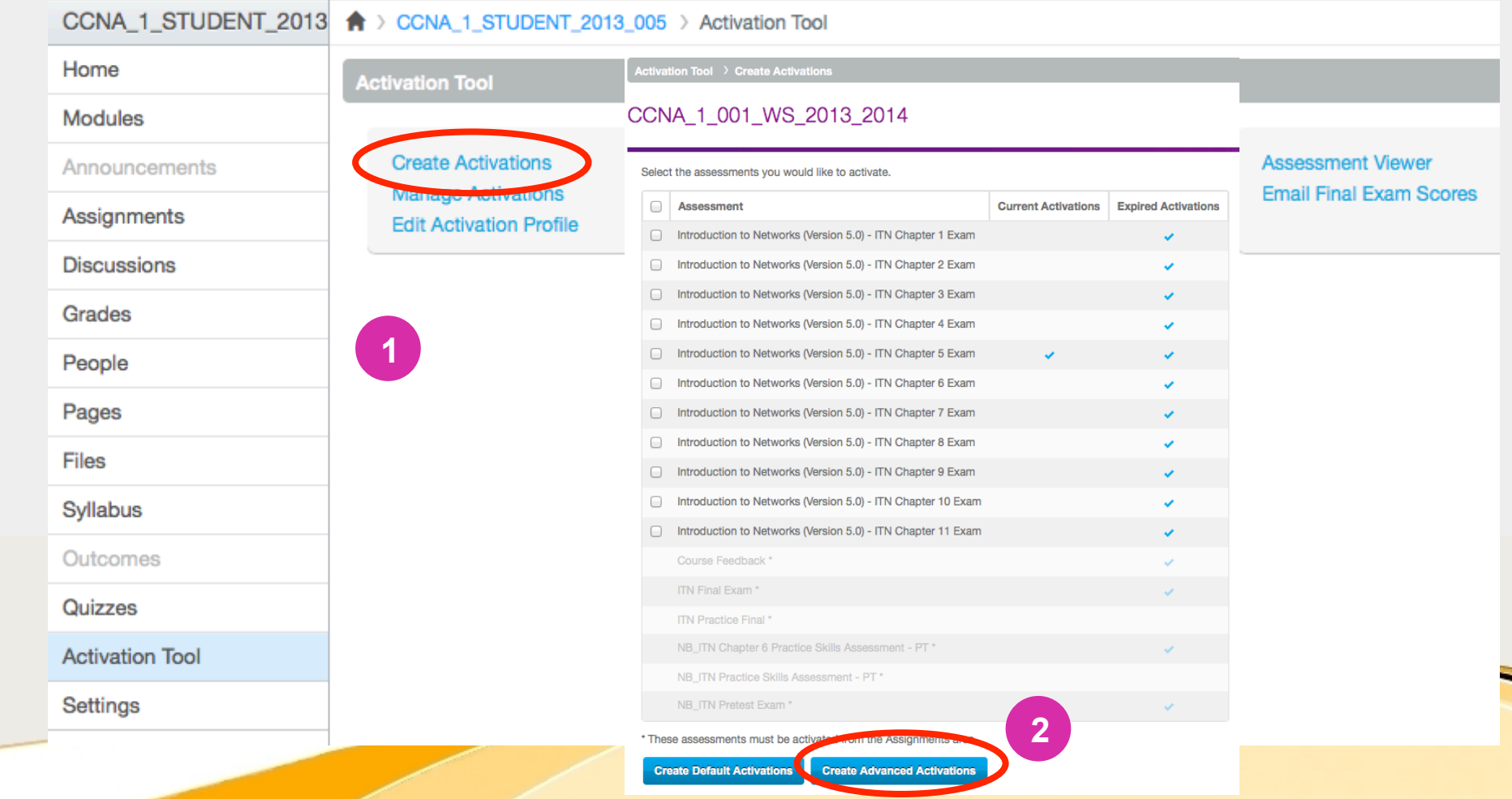

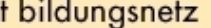

### Batch Activation Tool – Create Advanced Activations

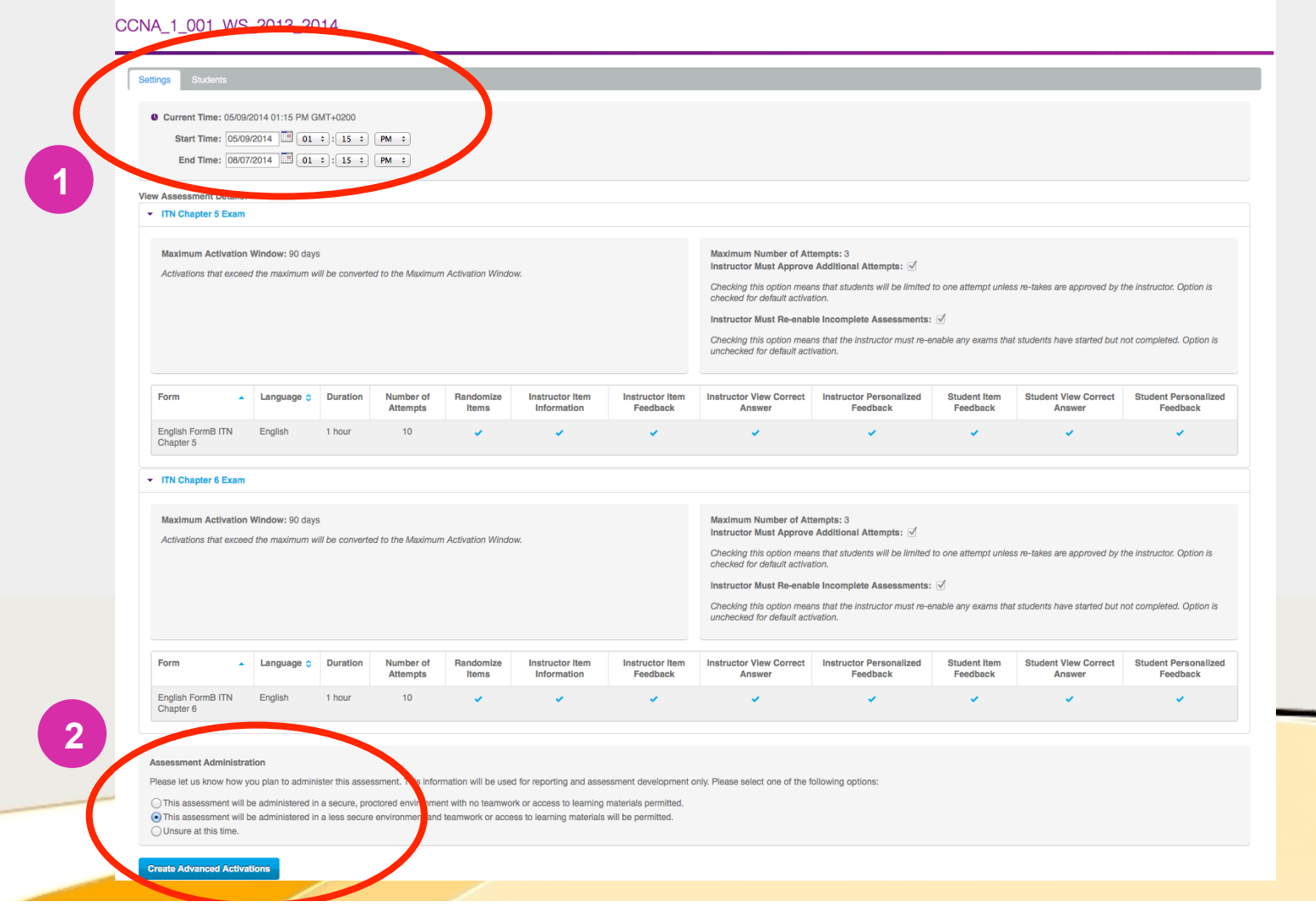

### Aktivierungsoptionen von Prüfungen (Start/End)

**CCNA Exploration:** 

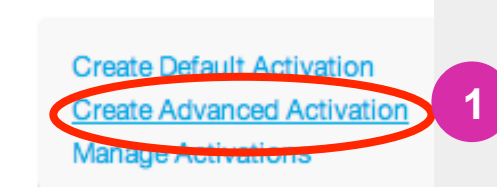

**Start, End** tauchen bei der eigentlichen Aktivierung der Chapter Exams auf und sind die eigentlich **wichtigen Parameter** für den Start und Endzeitpunkt der Aktivierung. **1**

### **CCNA Exploration: Routing Protocols and**

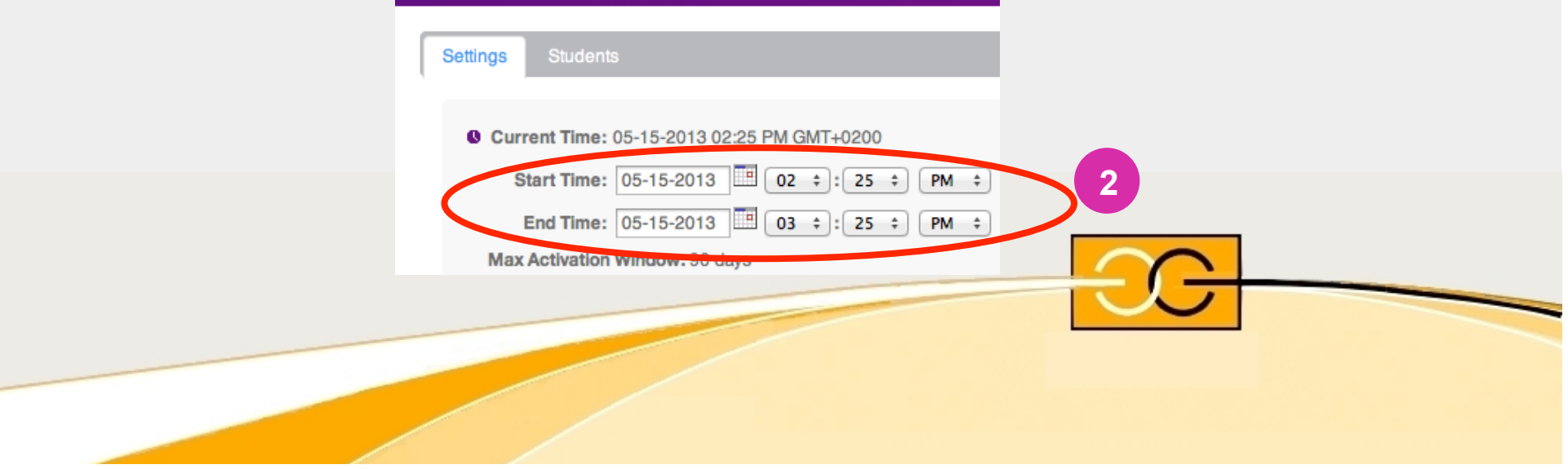

### Aktivierungsoptionen von Prüfungen (Due)

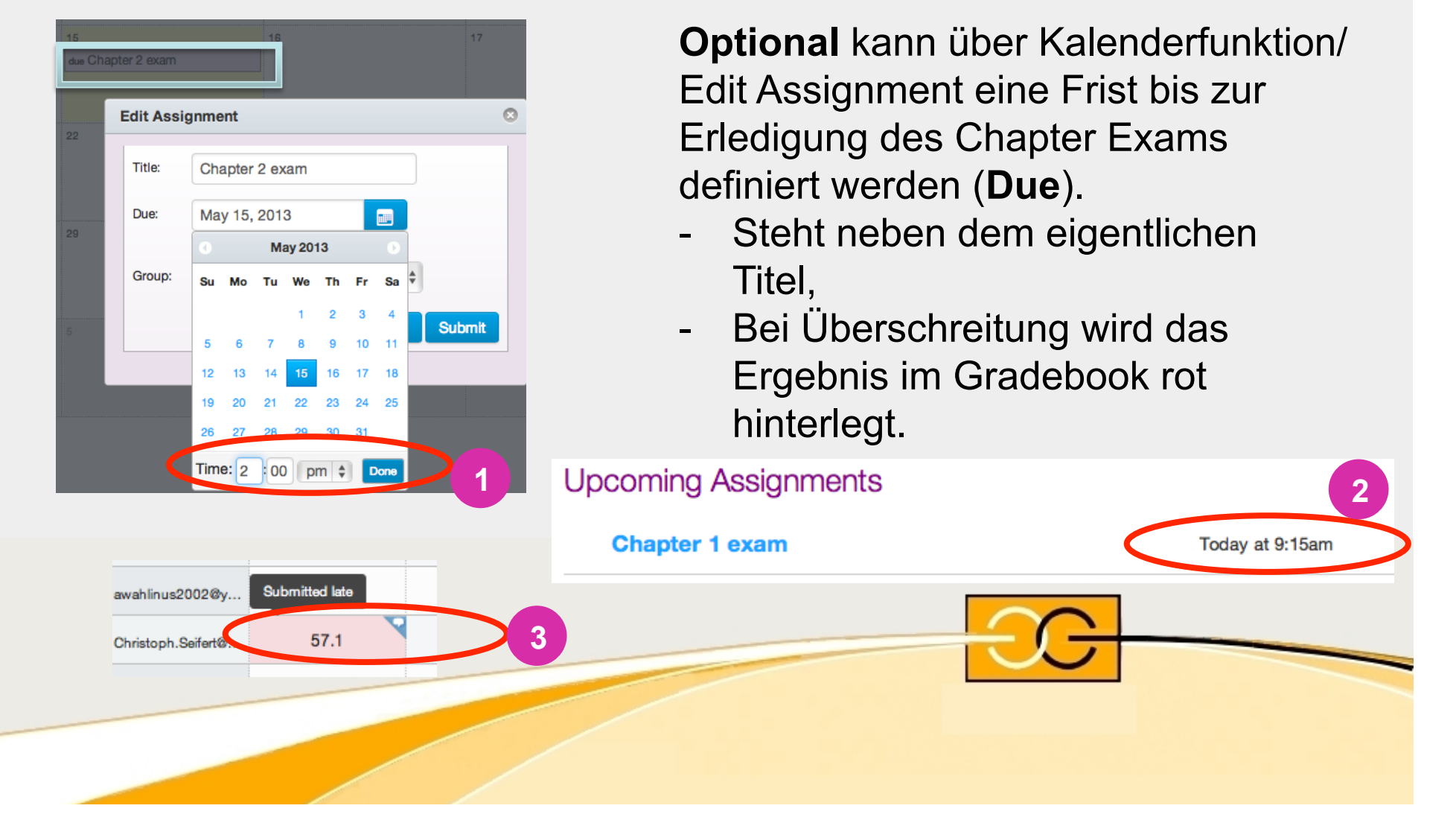

### Aktivierungsoptionen von Prüfungen (Available/Until)

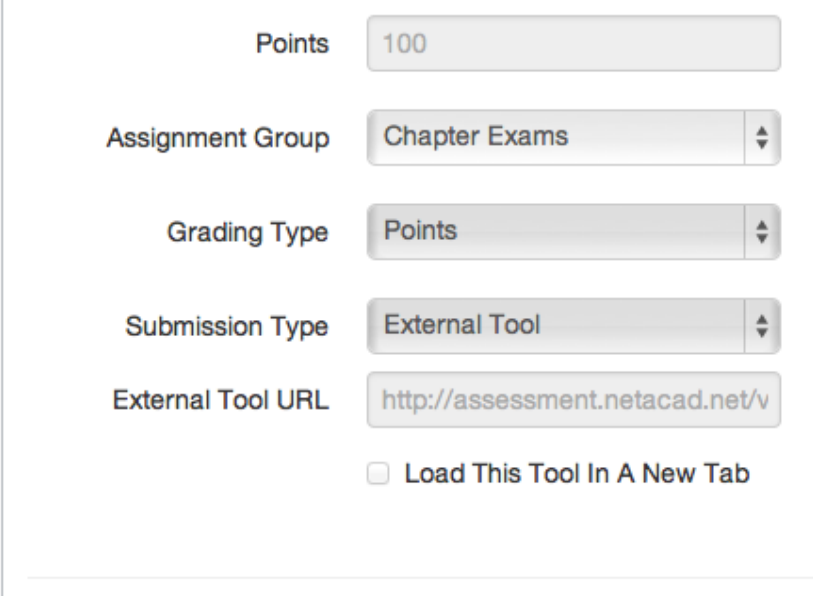

### **Auch Optional aber weitreichendere Folgen** bieten **Available** und **Until**

Zeitpunkt muss zwischen Available (Starttermin) und Until (Endtermin) liegen, auch wenn das Assignment grundsätzlich über die Parameter Start und End freigegeben ist.

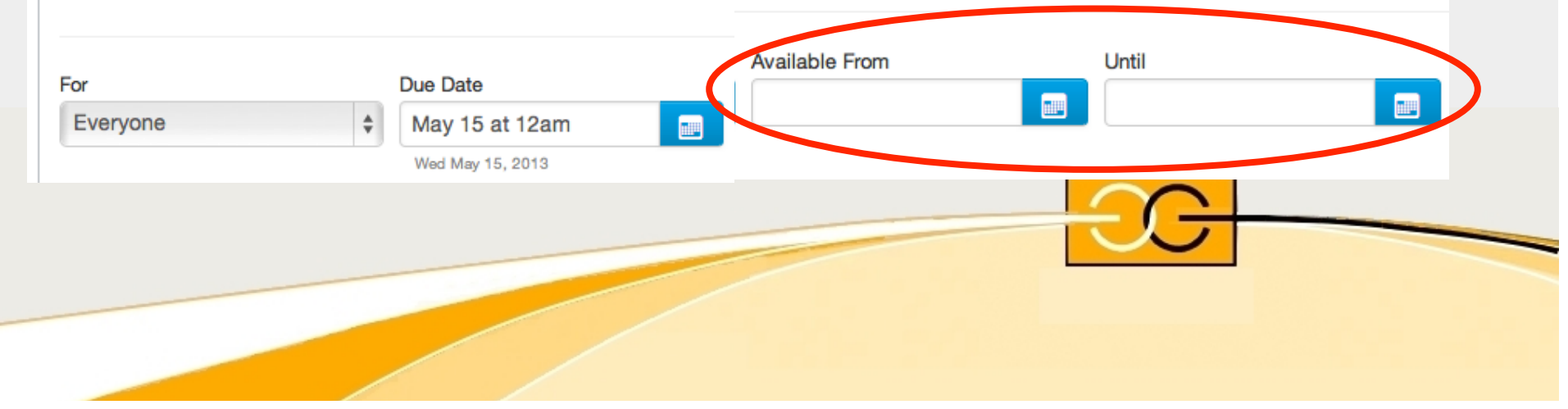

### Gewichtung Prüfungen und Prüfungsgruppen

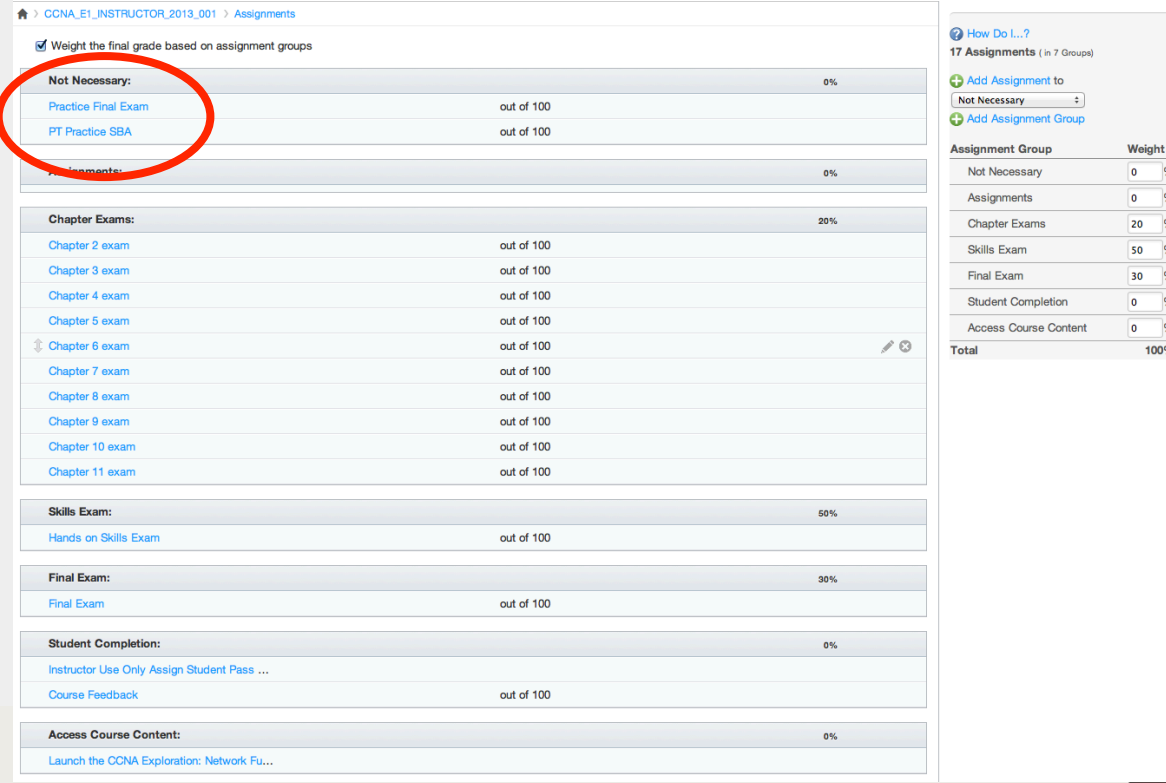

**Unbenutzte** Tests können in eine andere Gruppe verschoben werden!

Verfälschen den Mittelwert aber nicht!

### Gewichtung Prüfungen und Prüfungsgruppen

 $D = \triangle B \triangle \times \triangle B$  (T11 ERouting Do: Assign

City City - Internal Sites Web., # City o Networking Academy (2) Mehr Add-On **The Magazine Addition Line** Edain Courts, Tarbible 4b.

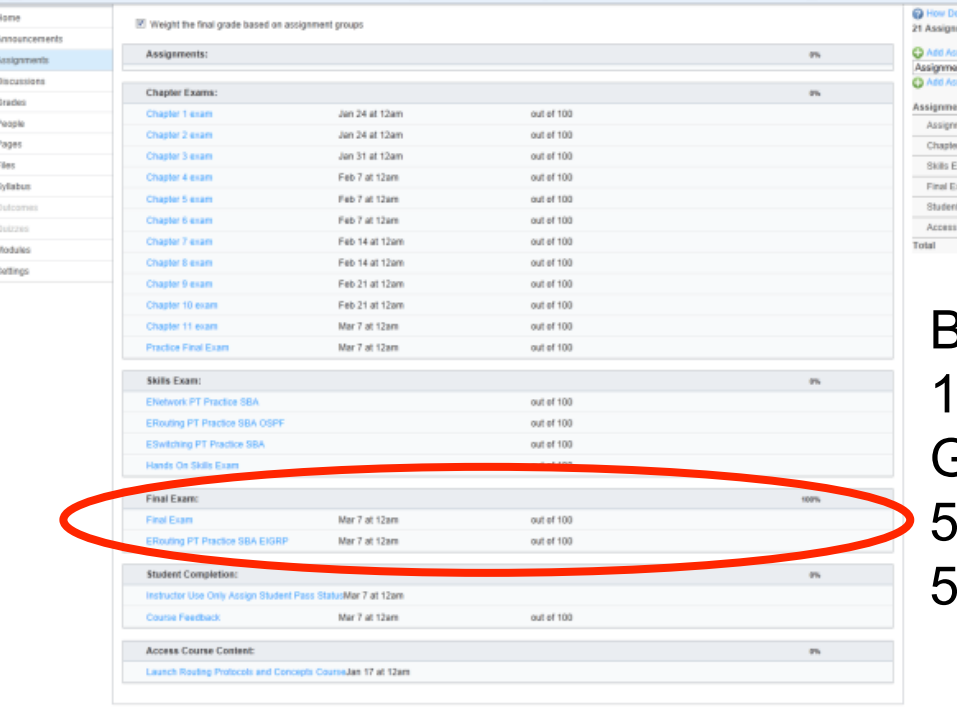

Beispiel: Final Exam 100% bezieht sich auf die Gruppe und teilt sich auf in 50% Final und 50% PT Practice SBA

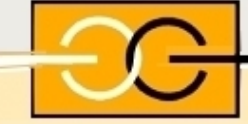

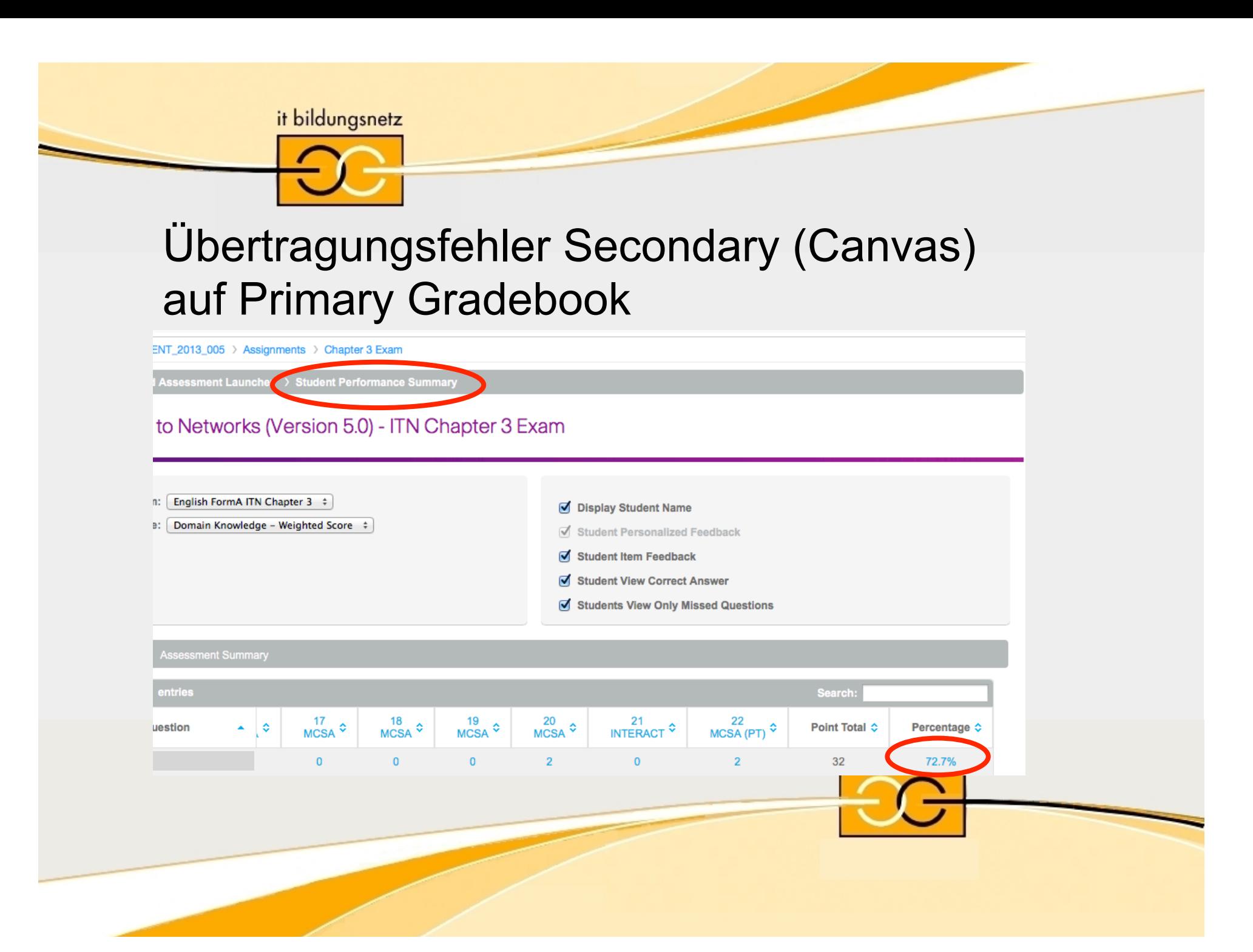

+ Definition

+ Normale Anwendung Benutzerverwaltung Aufgabenaktivierung (Zeiten) **+ Ergänzende Möglichkeiten Bereitstellen von Files** Zusatzmaterial importieren Quiz (Bewertung) + Diskussion

### Dateien in Kurse einfügen

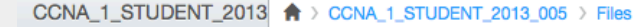

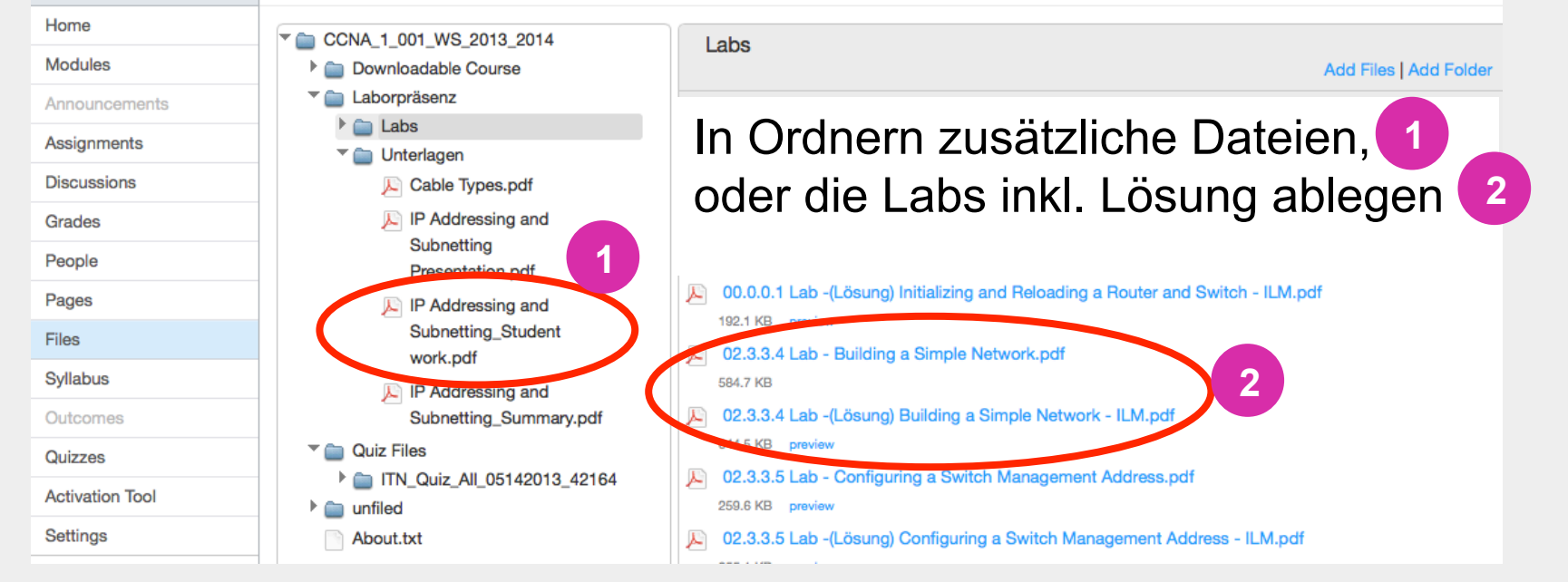

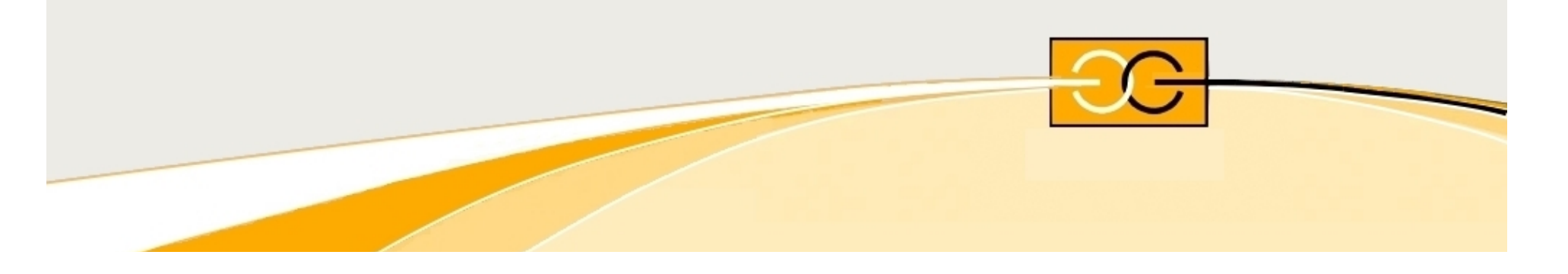

### Dateien aus anderen Kursen importieren

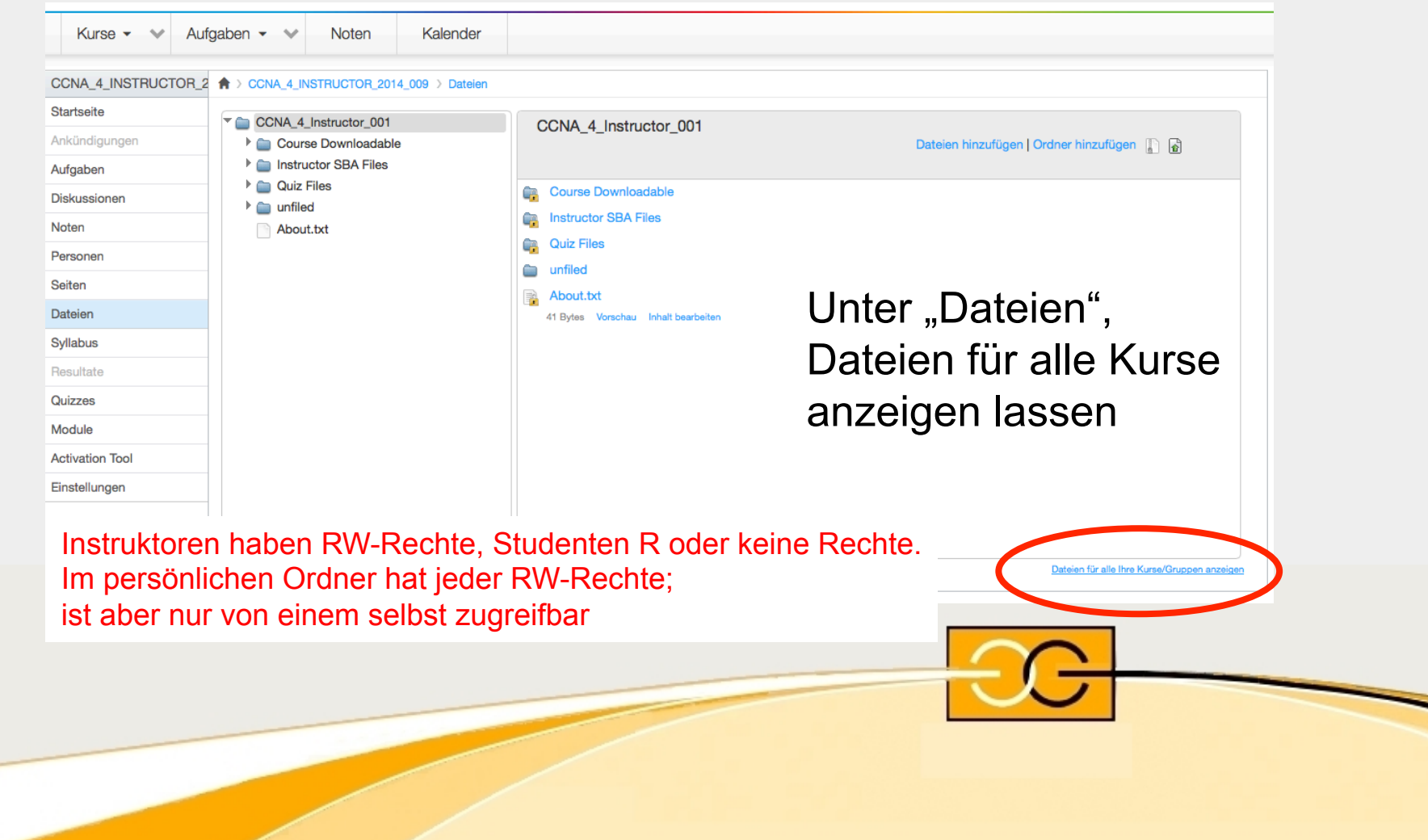

+ Definition

+ Normale Anwendung Benutzerverwaltung Aufgabenaktivierung (Zeiten) **+ Ergänzende Möglichkeiten**  Bereitstellen von Files **Zusatzmaterial importieren**  Quiz (Bewertung) + Diskussion

### Kursmaterialien und Quiz ex- und importieren

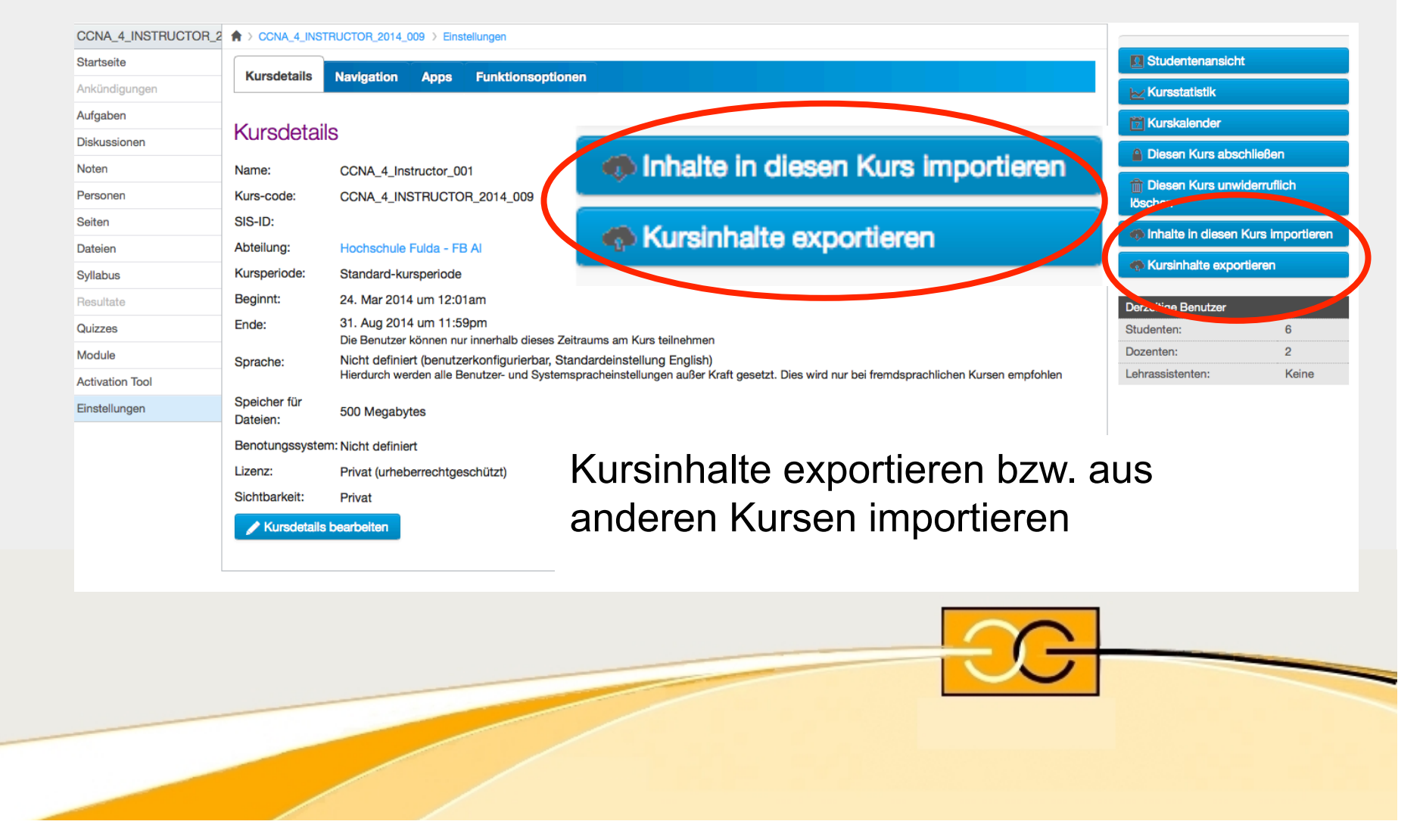

## Kursmaterialien und Quiz importieren

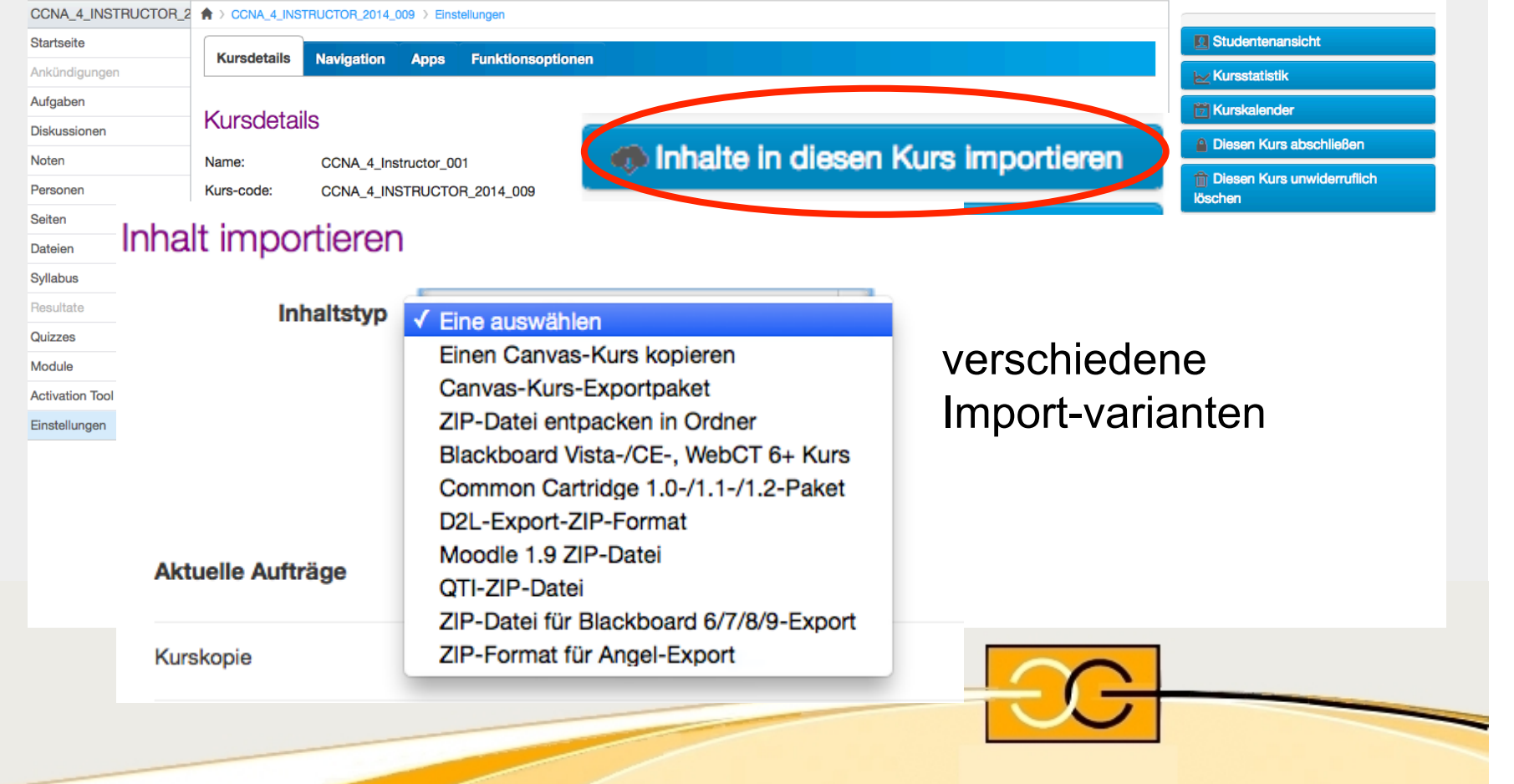

### Kursmaterialien und Quiz importieren

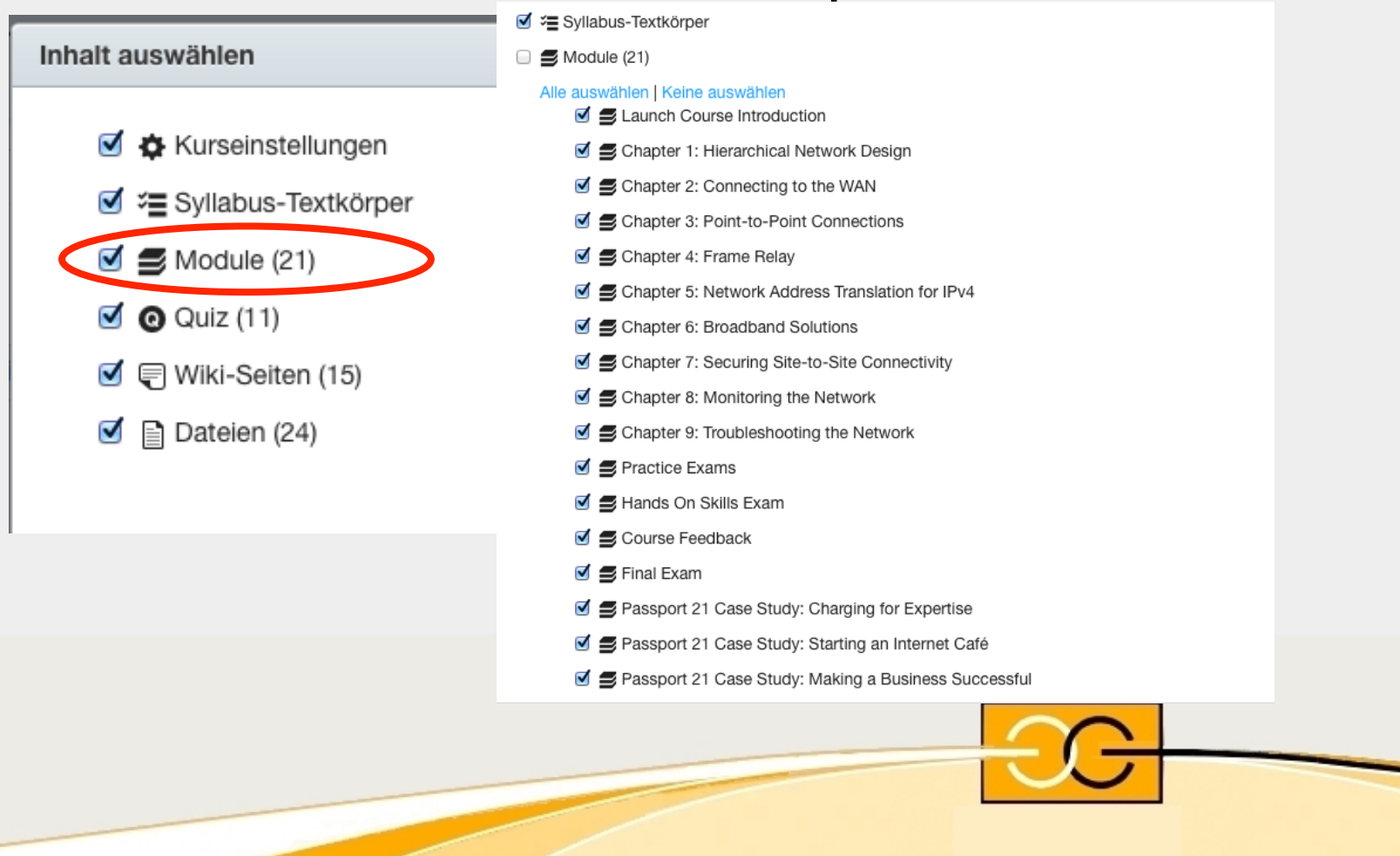

- + Definition
- + Normale Anwendung Benutzerverwaltung Aufgabenaktivierung (Zeiten) **+ Ergänzende Möglichkeiten** 
	- Bereitstellen von Files Zusatzmaterial importieren

## **Quiz (Bewertung)**

+ Diskussion

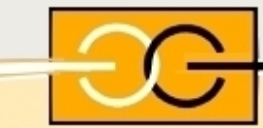

### Zusätzliche Aufgaben definieren

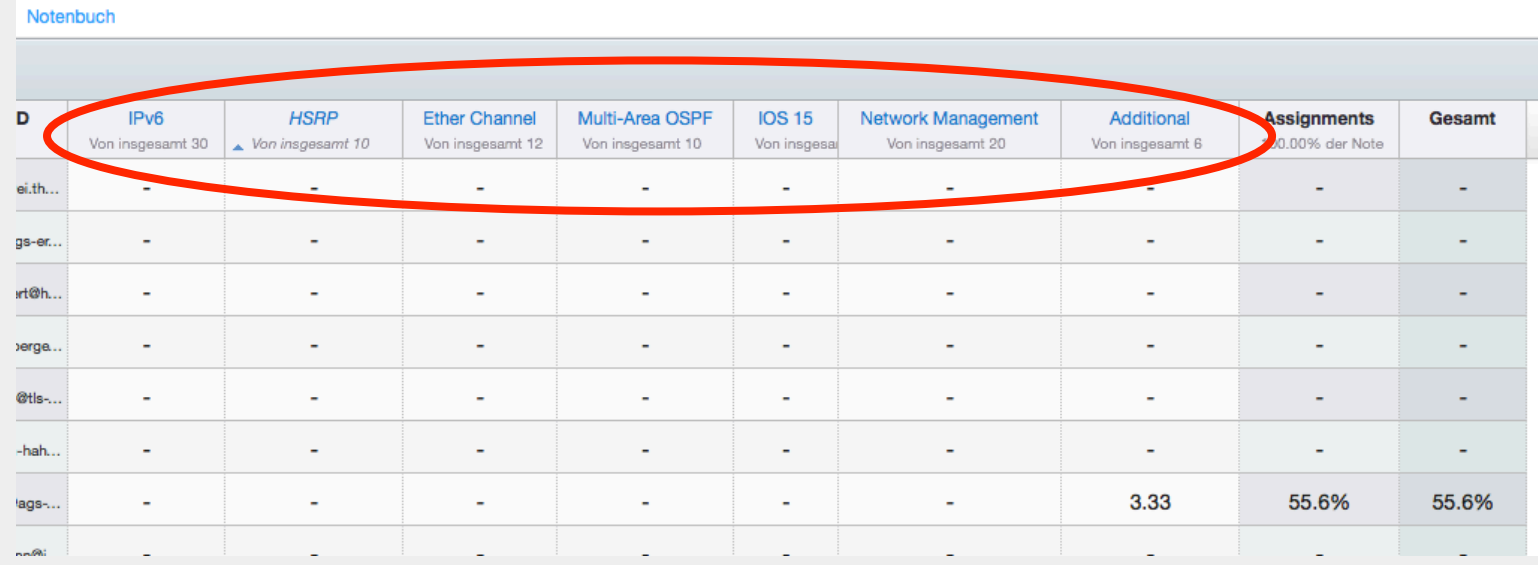

Zusätzliche bewertbare Leistungen können individuell integriert werden.

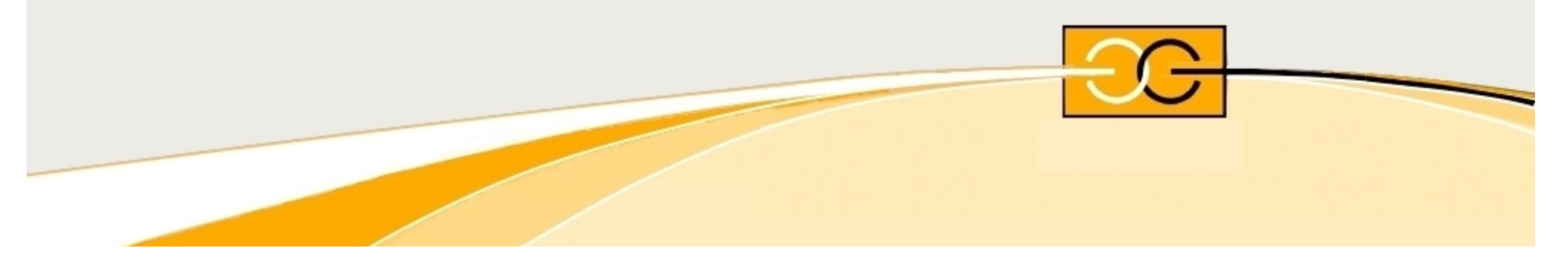

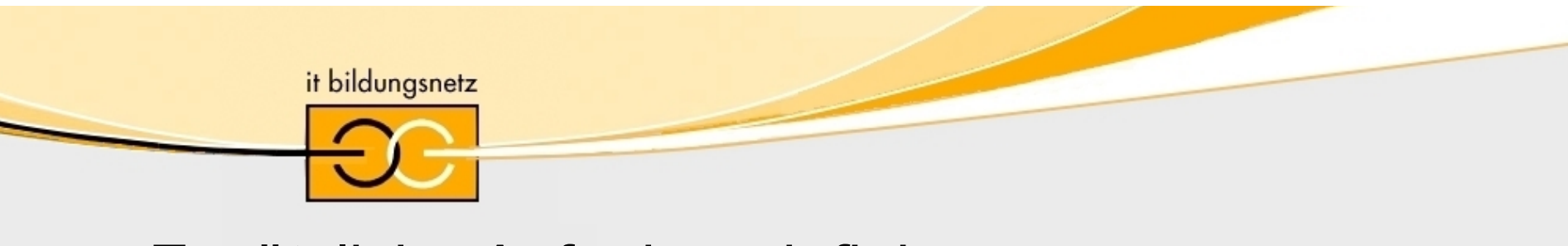

### Zusätzliche Aufgaben definieren

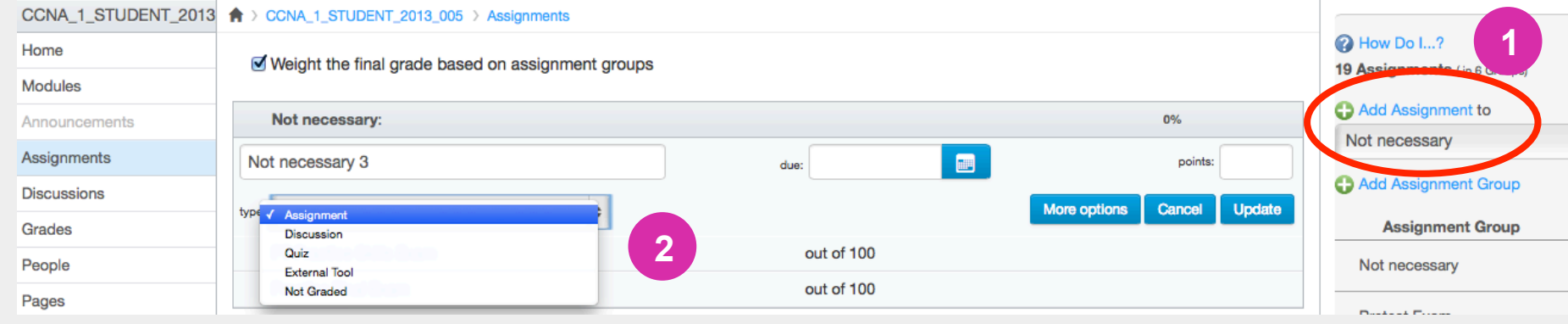

### Ein Aufgabe kann unterschiedlichen Typs sein, u.a. auch Quiz

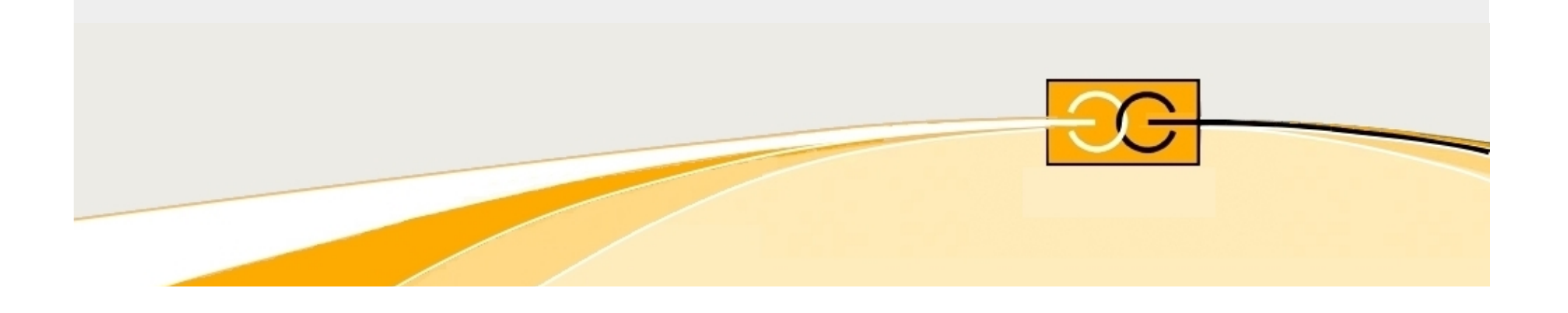

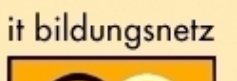

### Benotetes Quiz aus mehreren Quiz definieren

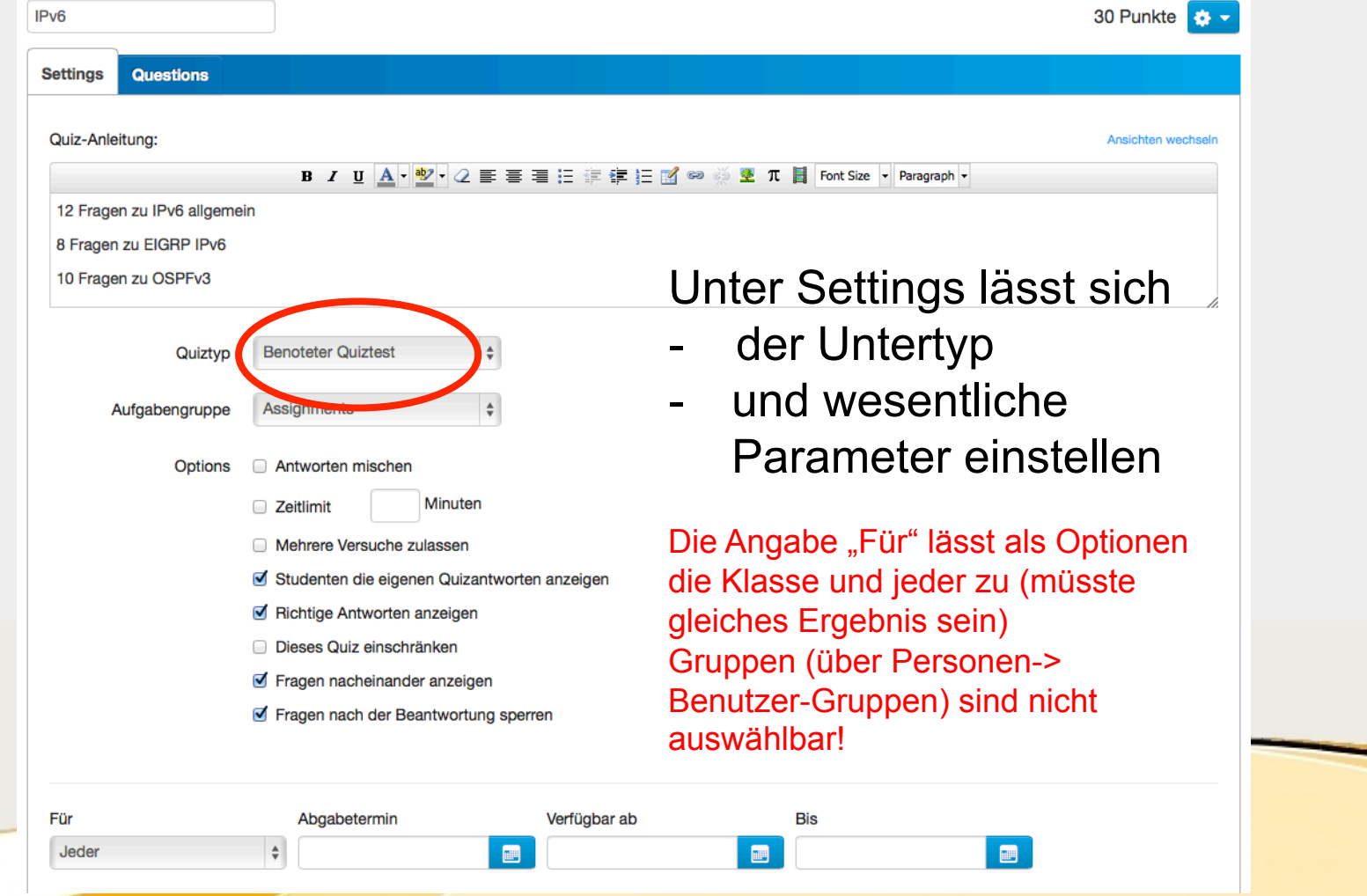

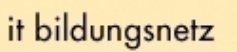

## Quizfragen definieren

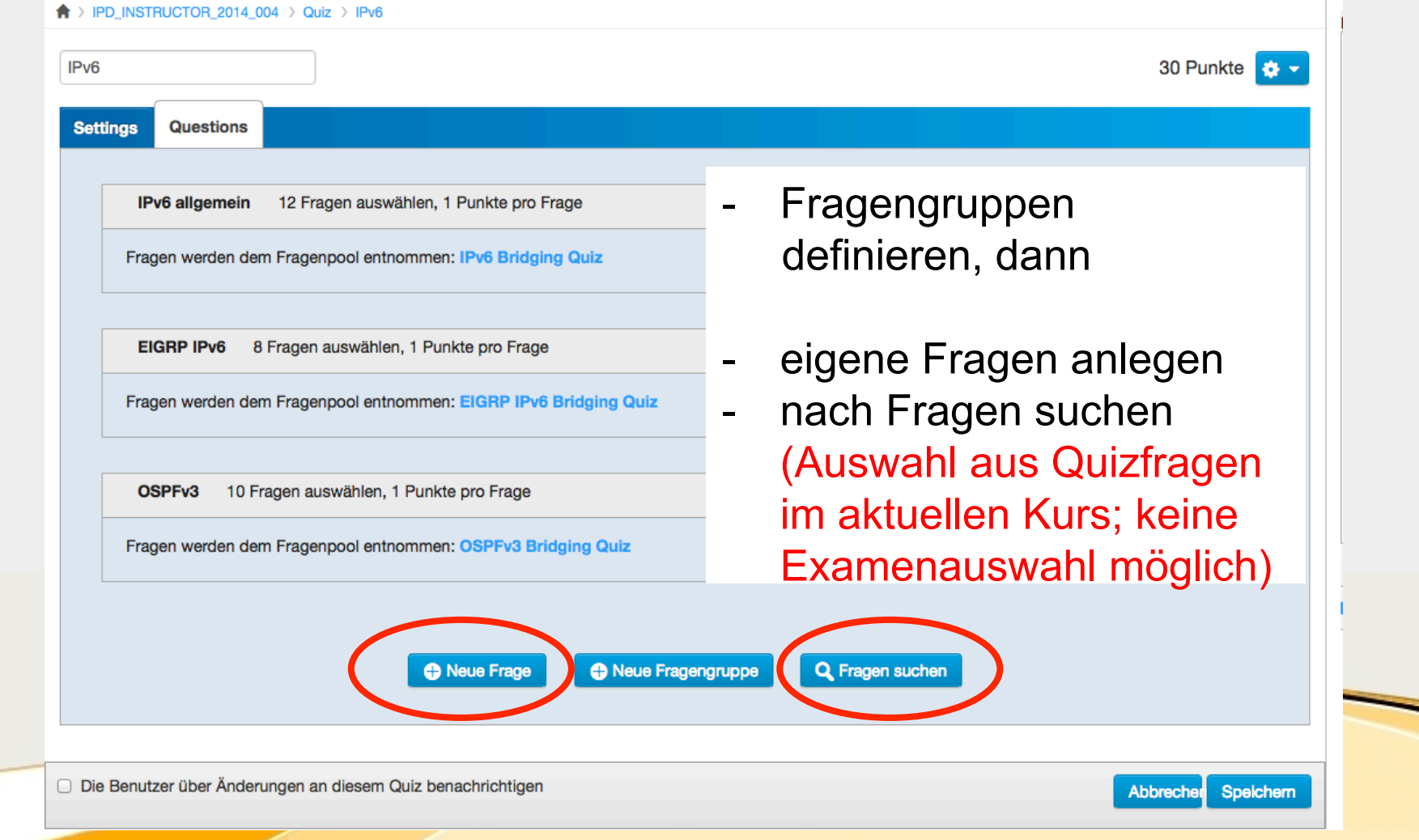

+ Definition

+ Normale Anwendung Benutzerverwaltung Aufgabenaktivierung (Zeiten) + Ergänzende Möglichkeiten Bereitstellen von Files Zusatzmaterial importieren Quiz (Bewertung) **+ Diskussion**

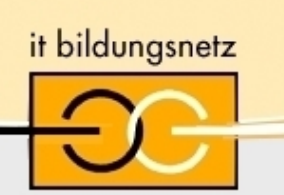

## **Fragen ?**

**Dipl.-Inf. (FH) Christoph Seifert** Tel. (06 61) 96 40- 309, Raum: C 108, eMail: Christoph.Seifert@informatik.hs-fulda.de

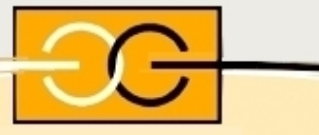